# **Foreman - Bug #1771**

# **HTTP\_authentication does not work for forms**

07/23/2012 05:10 AM - Romain Vrignaud

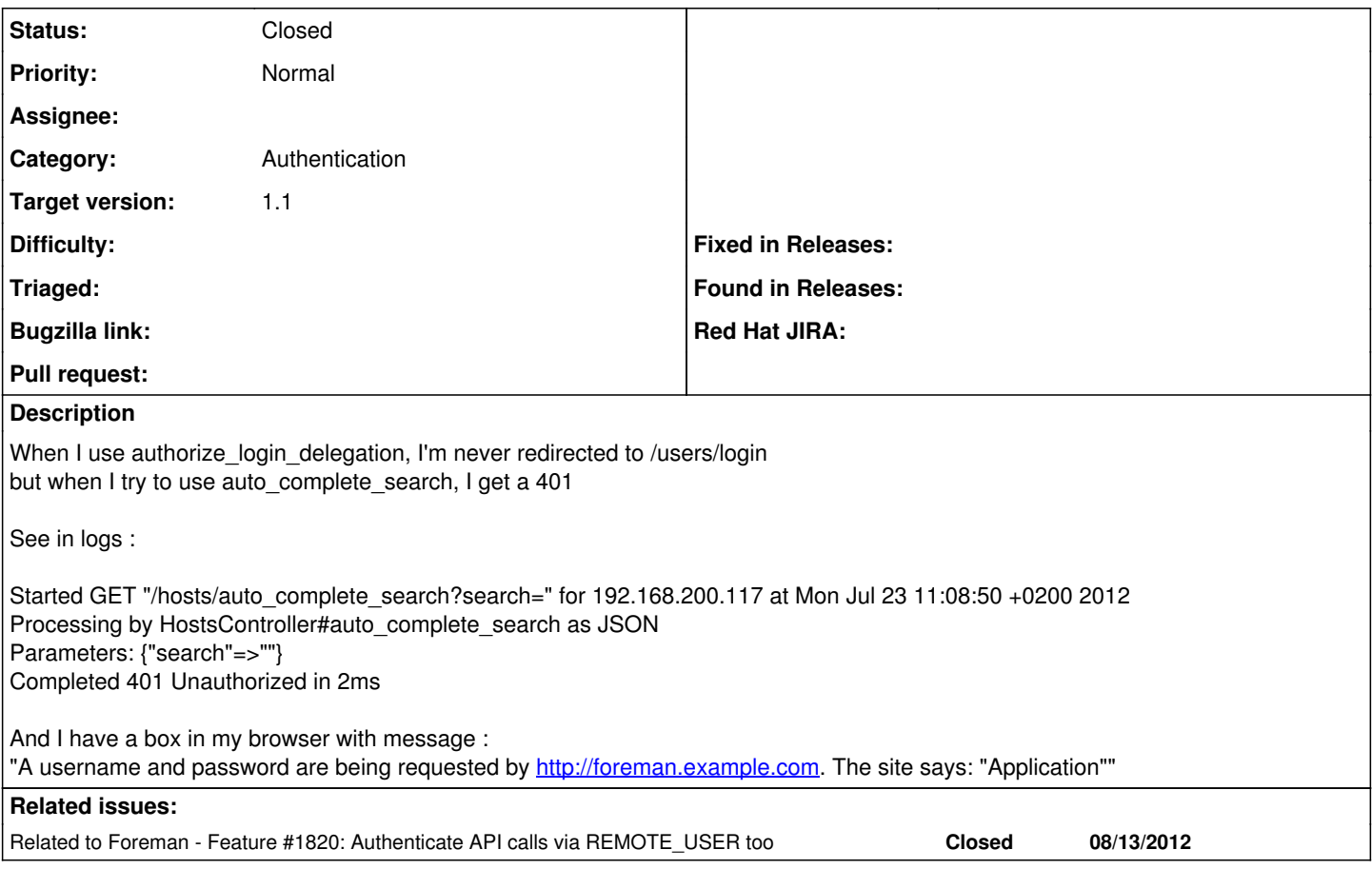

## **History**

#### **#1 - 07/23/2012 05:17 AM - Romain Vrignaud**

Logs with debug mode :

Started GET "/hosts/auto\_complete\_search?search=" for 192.168.200.117 at Mon Jul 23 11:16:35 +0200 2012 Processing by HostsController#auto\_complete\_search as JSON Parameters: {"search"=>""} Setting Load (0.5ms) SELECT `settings`.\* FROM `settings` WHERE `settings`.`name` = 'authorize\_login\_delegation' ORDER BY LOWER LIMIT 1 CACHE (0.0ms) SELECT `settings`.\* FROM `settings` WHERE `settings`.`name` = 'authorize\_login\_delegation' ORDER BY LOWER LIMIT 1 Completed 401 Unauthorized in 123ms

## **#2 - 11/15/2012 02:39 AM - Romain Vrignaud**

- *Assignee deleted (Ohad Levy)*
- *Target version set to Bug scrub*

### **#3 - 11/15/2012 05:21 AM - Joseph Magen**

- *Status changed from New to Assigned*
- *Assignee set to Joseph Magen*

#### **#4 - 11/15/2012 05:38 AM - Joseph Magen**

- *Status changed from Assigned to Need more information*
- *Assignee deleted (Joseph Magen)*

I could not duplicate

#### **#5 - 11/15/2012 05:41 AM - Ohad Levy**

You need to setup apache with REMOTE\_USER header (authentication delegation).

### **#6 - 11/15/2012 11:30 AM - Romain Vrignaud**

To be clear : the websso is working : I'm authenticated with authorize\_login\_delegation and Foreman find my user. However the only thing is when I clear my browser cache, I get asked just once at the precise instant when I click on search tab with a HTTP authentication window (not /users/login).

In the log I get a 401 Unauthorized if I don't log myself

### **#7 - 11/16/2012 04:04 AM - Romain Vrignaud**

*- Status changed from Need more information to Closed*

This has been fixed in develop with the setting : authorize\_login\_delegation\_api